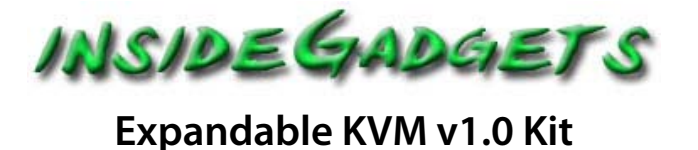

A Keyboard Video Mouse (KVM) that allows you to switch the keyboard, video and mouse between 2 computers using 2 buttons.

The 2 USB inputs don't just have to be a keyboard and mouse; they can be any USB device that you like (up to USB 1.1, USB hard drives not supported). You can expand the number of computers you can control by 2 more by plugging in the Expansion board; you can plug in multiple Expansion boards.

The RJ45 network port shown is where we connect to our custom RJ45 to 2 port USB cable to; you will be required to provide your own network cables – the advantage is that they can be any length you like and we save cost since we don't need a USB hub chip.

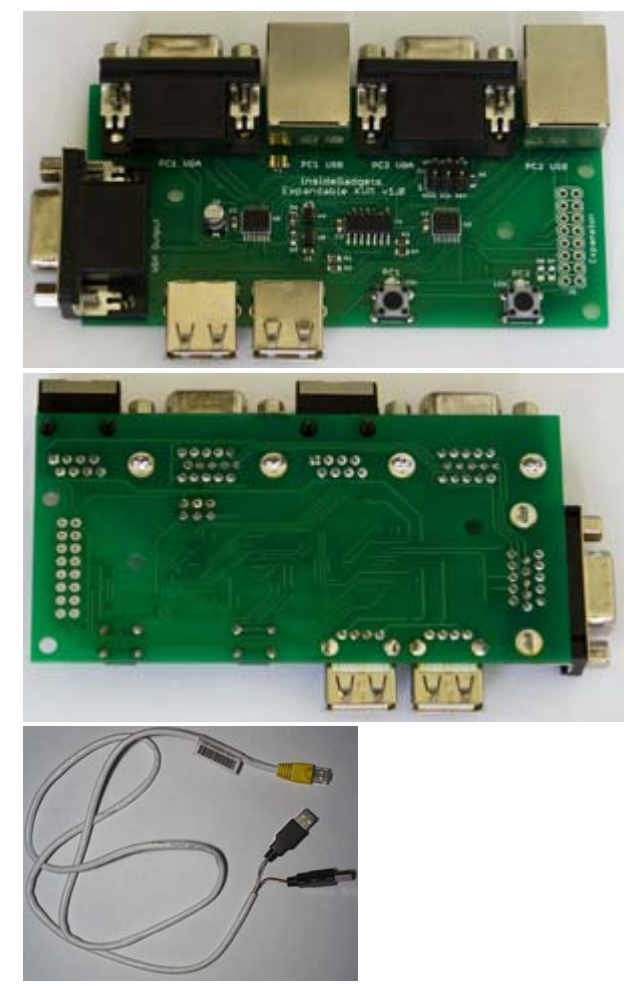

## **Specifications**

PCB Board: 100mm x 49mm Input voltage: 5V (powered by the "PC1 USB" port when connected to a PC) Current consumption: 0.4mA (no load) Maximum USB current allowed: 250mA Weight: 60 grams

#### **How it works**

An ATtiny controls a few analog switches which switch the input signals depending on the button you press. When a button is pressed, the ATtiny sends a pulse to any other connected boards telling them to switch their analog switches to high impedance mode.

## **Kit Contents**

To assemble the kit you will require a soldering iron and solder. You will also require 2 ends of a CAT5 network cable or similar and a multimeter to test for continuity so you can assemble the 2 USB to RJ45 cables.

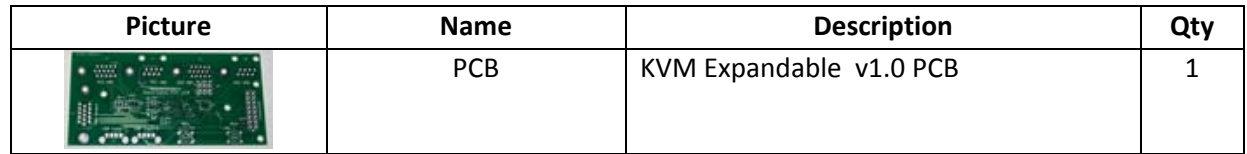

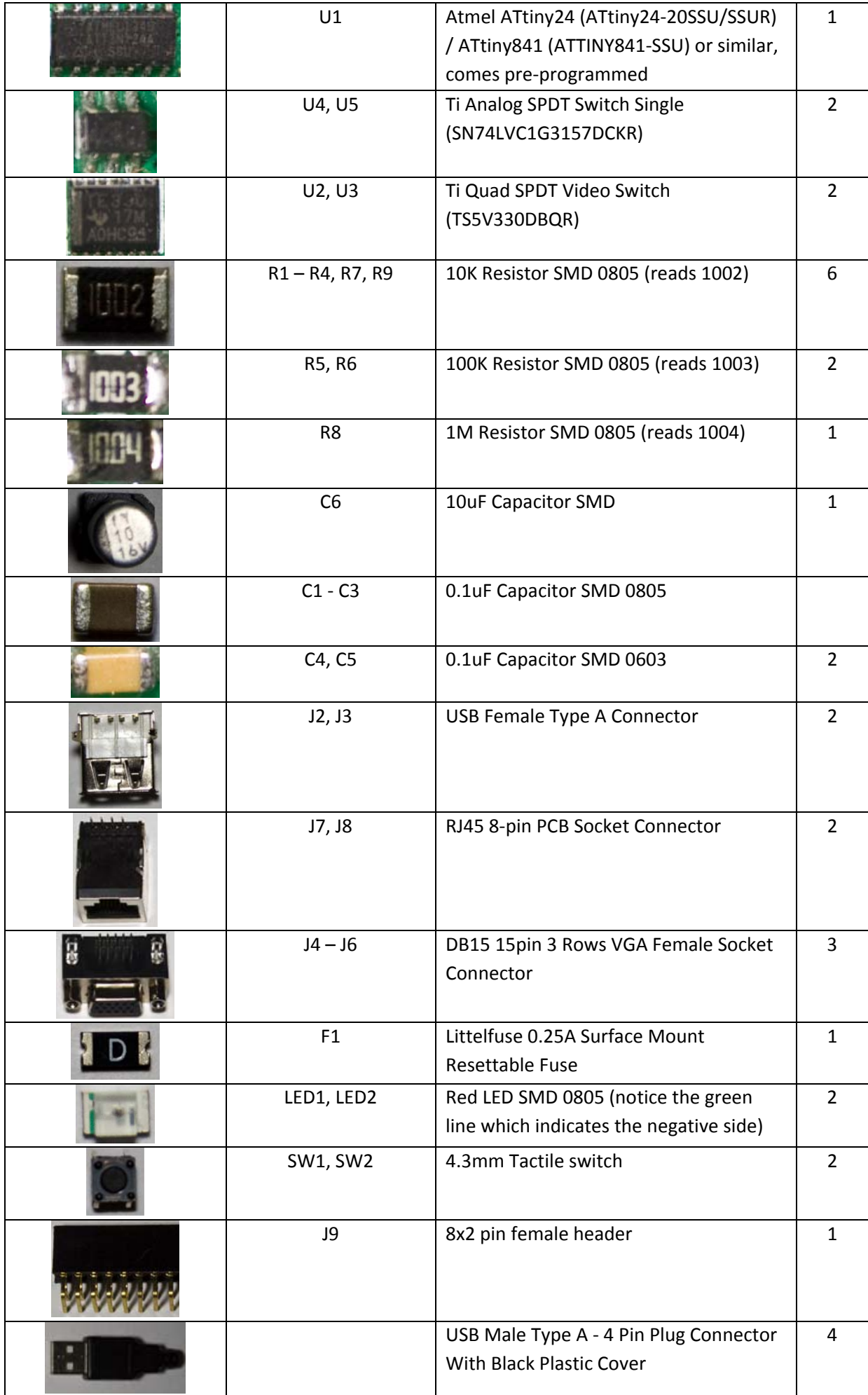

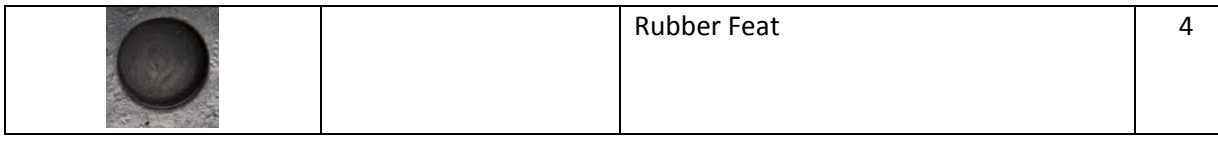

### **Kit Contents – Case Add‐on**

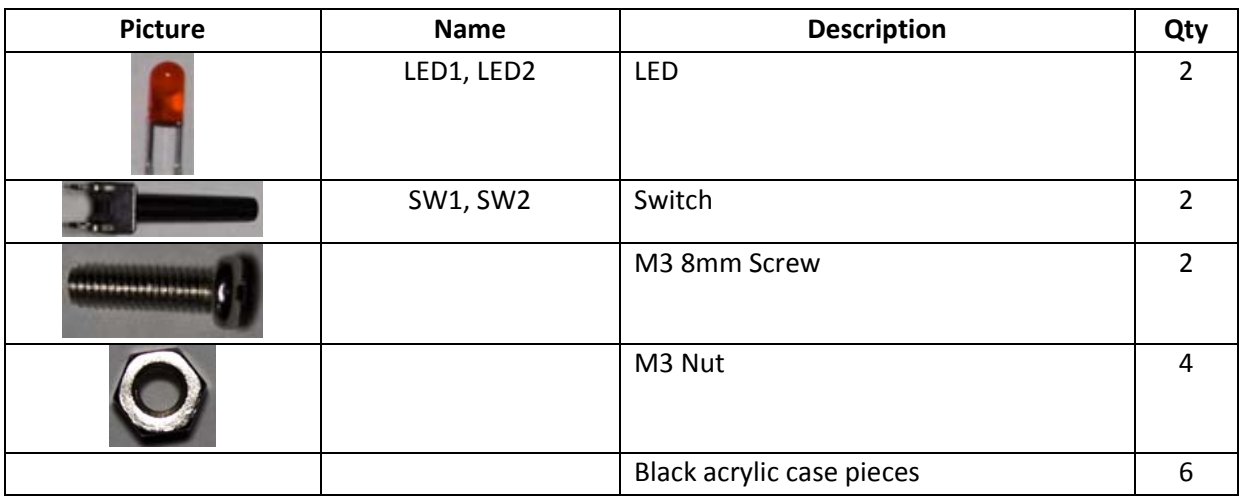

### **Build Instructions**

If you find the silkscreen hard to read, the PCB guide pictures are available to use.

1. Solder all the SMD packages first (take care with U4 and U5 as they can be a little tricky to solder) and then the DIP components.

2. When soldering the network ports, cut off the 2 end notches and it's recommended that you apply glue around the network port as it's not that secured to the board.

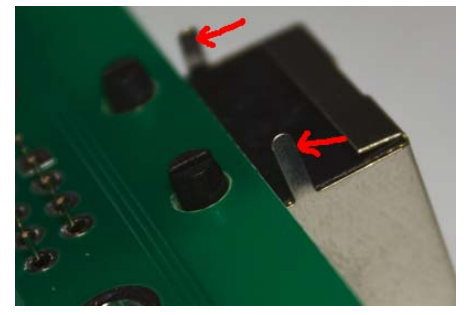

3. Solder the 8x2 female expansion header if you wish to extend the KVM in the future

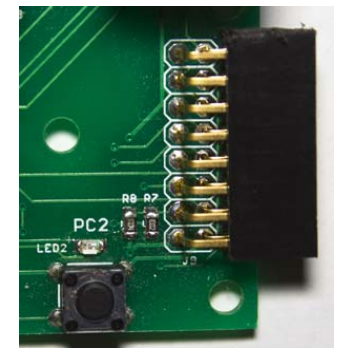

4. Attach the 4 rubber feet to the bottom of the PCB

### **Build Instructions – Case add‐on**

1. If you purchased the case add‐on, you will need to bend the two included 2 pin female header 90 degrees and solder them on to where the LEDs would go, and then glue them in place.

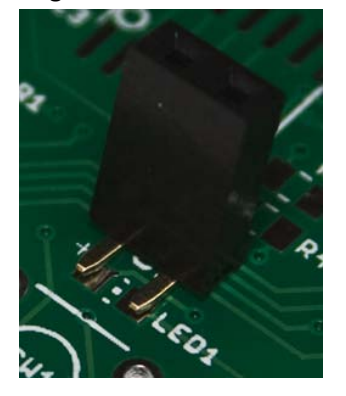

2. You will need to cut the LED leads so you can place the 3mm LED on the pin header so the case will just fit over the LED (remember to note the positive side of the LED). You will need to replace the standard 5mm buttons with the 20mm long buttons.

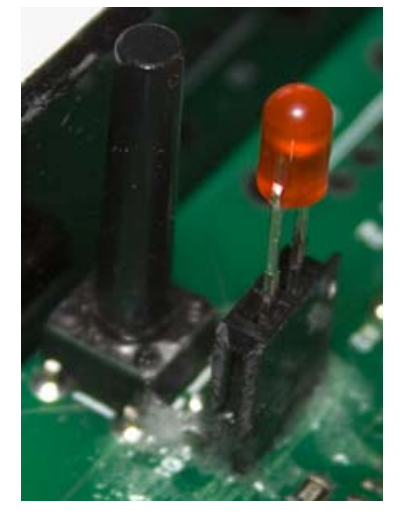

3. Insert the two screws and a nut on the other side of the board.

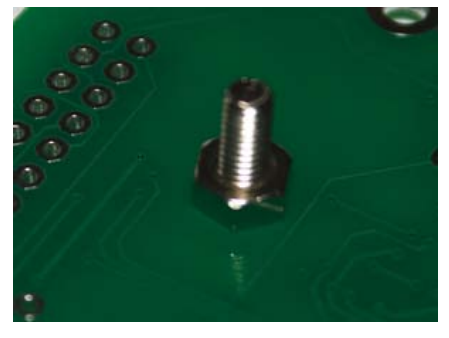

4. Place the bottom of the case underneath the screw/nut and use another nut to tighten the board in place.

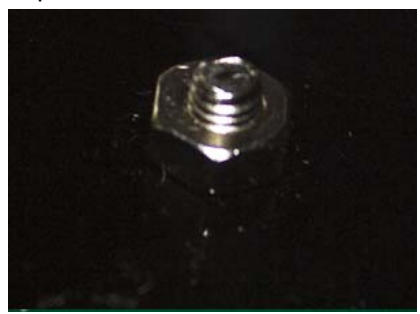

5. Carefully glue on the sides together or you can use some thin double sided tape. If using glue, once it dries you can remove the excess glue using acetone. The top piece should be the last piece to glue down so that you can make adjustments to the LED lengths/positions as needed.

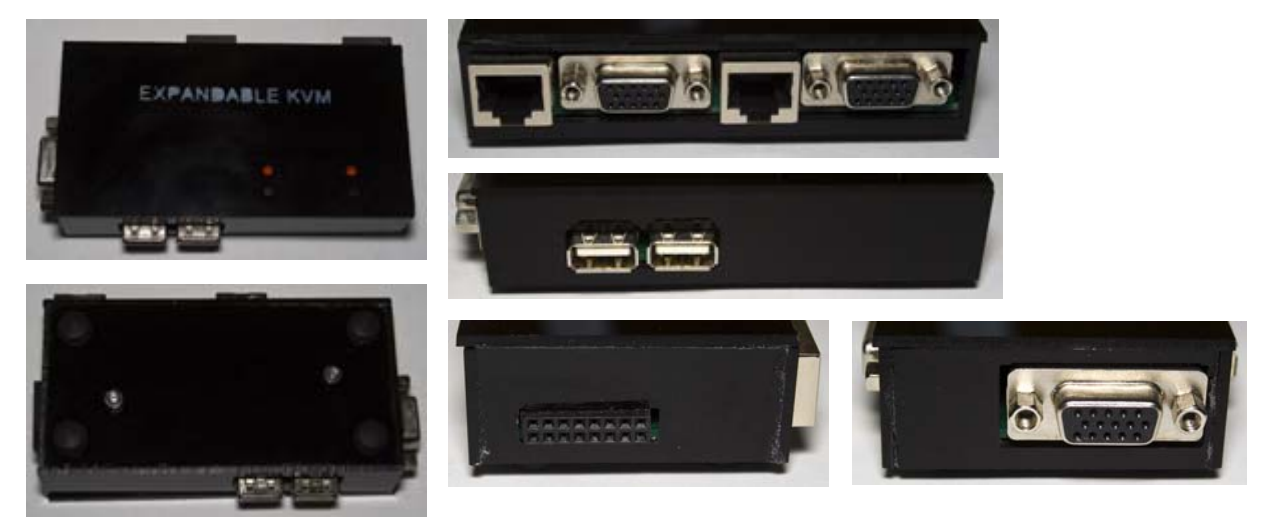

## **Build Instructions ‐ 2 USB to RJ45 Network Cable**

You will require a multimeter to test for continuity.

1. Cut your network cable to a suitable length and expose the conductor wires.

2. Use a multimeter to match the wires to the diagram below and solder them on the 2 USB connectors. Repeat the same process for the second USB pair.

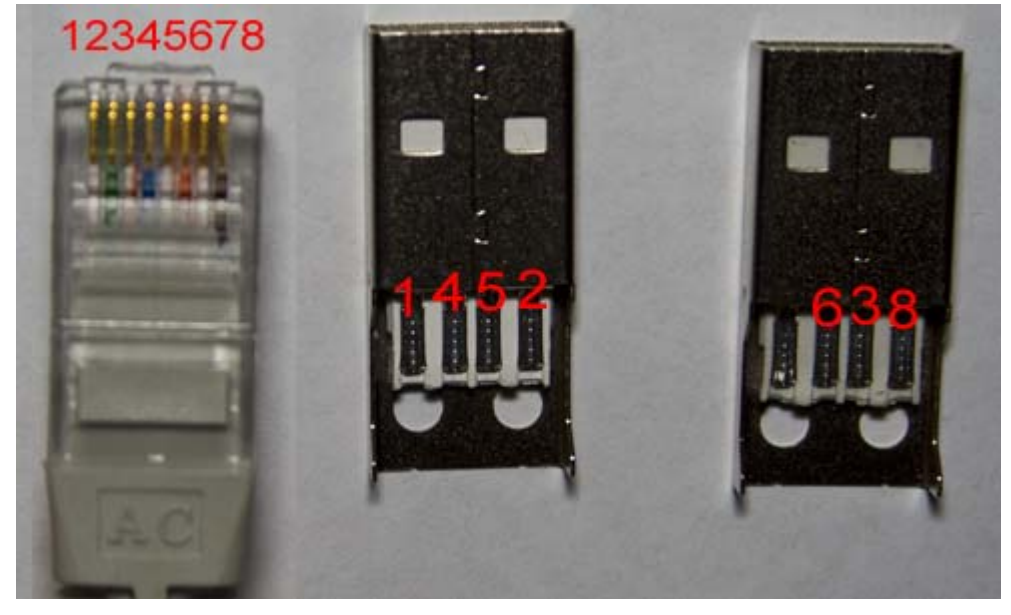

3. Once soldered, place the USB connector in its case. It's a good idea to glue the cables in place on the connector and in the case to provide some strain relief.

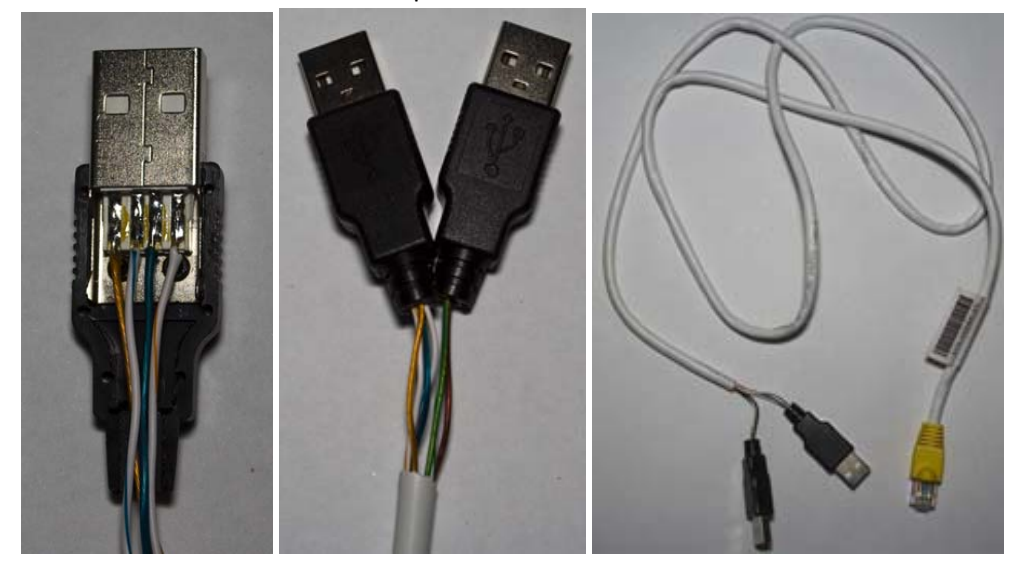

# **Programming the ATtiny24 / 841 (optional)**

This step is only necessary if you wish to update the firmware on the ATtiny24/841 or if you have replaced the chip. You will need to solder in the 2x3 male ICP header (J1) and you will require a programmer such as the USBtinyISP and your programmer will need to be supported by the software called AVRDUDE ‐ http://savannah.nongnu.org/projects/avrdude/

Upload the \Expandable\_KVM\_v1.0\main.hex file to the ATtiny24 by running the following command: avrdude –p ATtiny24 –c usbtiny –U flash:w:main.hex For ATtiny841: avrdude –p ATtiny841 –c usbtiny –U flash:w:main.hex

#### **How to Use**

1. Connect the USB to RJ45 cable to the "PC1 USB" port and plug this into the computer you wish to control. The KVM uses the "PC1 USB" port for its power and you will see both LEDs blink quickly. At any time you can plug into the second USB to RJ45 cable to another computer.

2. Press the buttons to switch between PC1 and PC2; the LEDs will light depending on which PC is selected.

3. At any time you can connect the expansion boards, just be sure to line up the expansion pin headers correctly. The expansion boards will blink both LEDs and enter a high impendence state until you press one of its buttons.

# **Revision History**

Rev. 1 – 29/11/2014

**•** Initial Revision

(c) 2014 by insideGadgets http://www.insidegadgets.com

This work is licensed under a Creative Commons Attribution‐NonCommercial 3.0 Unported License. http://creativecommons.org/licenses/by‐nc/3.0/